# **Aufzeichnungsprofile, Einstellungen**

Die Aufzeichnung von Tracks mit Locus erfolgt entsprechend der hinterlegten Aufzeichnungsprofile. Diese Profile stellen ein vom Anwender konfigurierbares Regelwerk dar die das Verhalten der Aufzeichnung bestimmen. Zu den Einstellungen dieser Aufzeichnungsprofile gelangen Sie auf folgende Weise:

Menü > Einstellungen > Track Aufzeichnung > gewünschtes Aufzeichnungsprofil

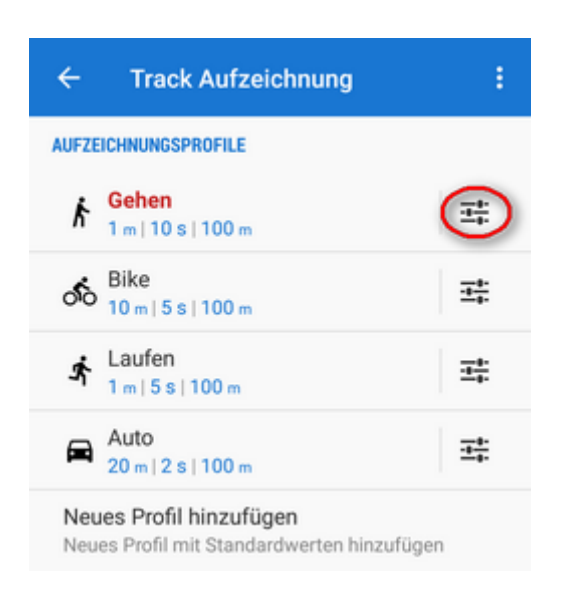

Die linke Aktivitätenliste herausziehen > Track Aufzeichnung Einstellungen > gewünschtes Aufzeichnungsprofil

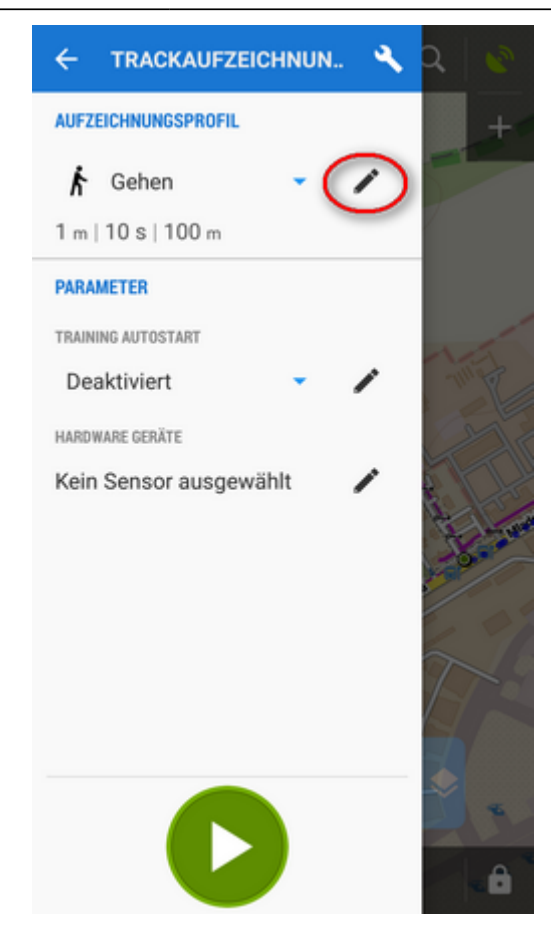

Untere Track Aufzeichnungs Funktionsleiste > Track Aufzeichnung Einstellungen > gewünschtes Aufzeichnungsprofil

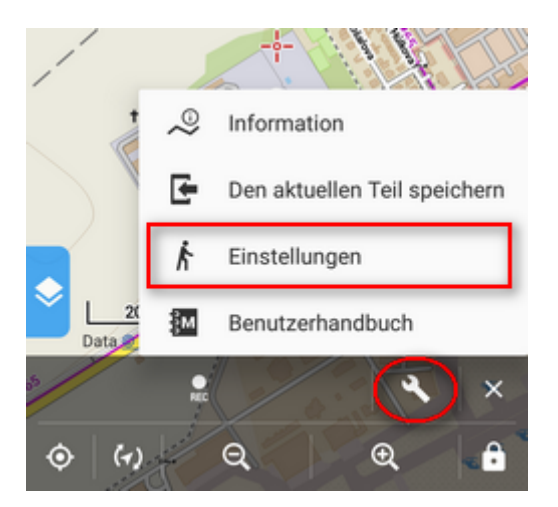

Im Einstellungs - Dialog können Sie die Einstellungen von vorhandenen Profilen ändern. Wenn Sie eigene, individuelle Profile anlegen möchten (Geht nur in Locus Maps Pro) gehen Sie im Menü eine Ebene höher (Einstellungen > Track Aufzeichnung) und wählen Sie "Neues Profil hinzufügen".

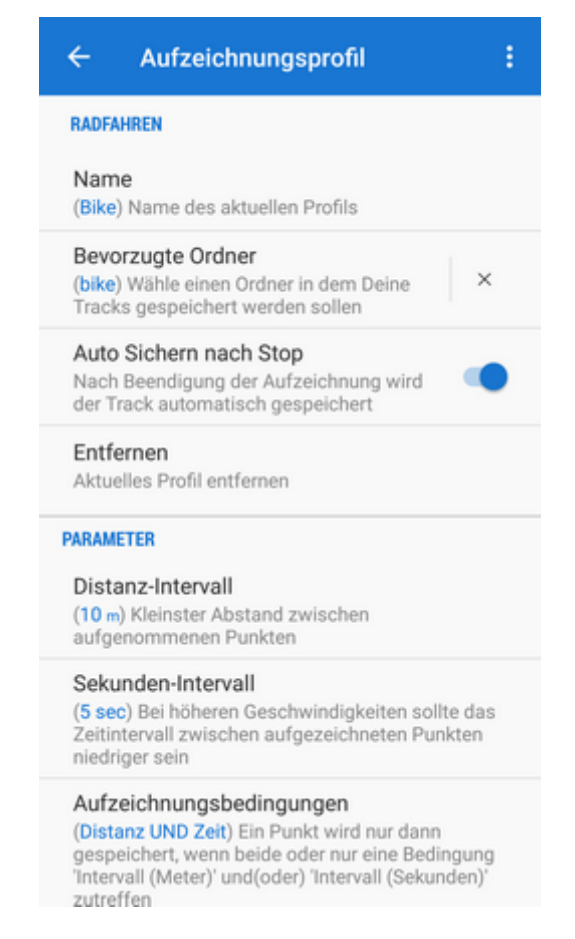

### **Title - dem Profil zugewiesene Aktivitäts-Art**

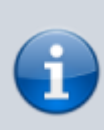

Die dem Aufzeichnungsprofil zugewiesene Aktivität ist voreingestellt kann nicht geändert werden. Wenn Sie ein Aufzeichnungsprofil mit einer Aktivität benötigen die nicht in den voreingestellten Profilen inkludiert ist so können Sie **ein eigenes oder mehrere eigene Profile erstellen** (Nur verfügbar in Locus Map Pro)

- Name des Profils geben sie den Namen des Profils an
- Bevorzugte Ordner hier wählen Sie jenen Ordner aus in dem Tracks die mit diesem Profil aufgezeichnet wurden abgespeichert werden. Die Voreinstellung ist Zuletzt verwendet. Wenn Sie einen neuen Ordner anlegen möchten so erledigen Sie das bitte im Vorfeld im [Track](https://docs.locusmap.eu/doku.php?id=de:manual:user_guide:tracks:management) [Manager](https://docs.locusmap.eu/doku.php?id=de:manual:user_guide:tracks:management) .
- Auto Sichern nach Stop diese Option bewirkt das Tracks unmittelbar nach dem Stop der Aufzeichnung in den bevorzugten Ordner abgespeichert werden. Die Option erscheint nur wenn unter Bevorzugte Ordner ein dedizierter Ordner festgelegt wurde - Zuletzt verwendet funktioniert nicht!
- Entfernen löscht das Profil, diese Option ist nur für Nutzer von Locus Map Pro verfügbar

#### **Parameter**

- Distanz-Intervall (Meter) legt den Abstand zwischen den Trackpunkten während der Aufzeichnung fest. Je langsamer die Fortbewegungsart ist desto kürzer sollte der Abstand sein.
- Sekunden-Intervall (Sekunden) legt den Zeitabstand zwischen der Aufzeichnung der einzelnen Trackpunkte fest. Je langsamer die Fortbewegungsart ist desto länger sollte dieser Zeitabstand

sein.

- Aufzeichnungsbedingungen legt die Art und Weise fest auf Grund der die Aufzeichnung der Trackpunkte ausgelöst wird, basierend auf Weg.- und Zeitabstand:
	- o Distanz UND Zeit sowohl die Bedingung für Weg.- als auch Zeitintervall (Intervall (Meter) UND Intervall (Sekunden)) muss erfüllt sein um einen Trackpunkt aufzuzeichnen. Dies ergibt eine schöne Linie ist aber nicht sehr genau.
	- o Distanz ODER Zeit einer der Bedingungen für Weg.- oder Zeitintervall (Intervall (Meter) ODER Intervall (Sekunden)) muss erfüllt sein um einen Trackpunkt aufzuzeichnen. Dies ist sehr genau allerdings werden sehr viele Trackpunkte gesetzt.
- Geforderte Genauigkeit Maximal akzeptierter GPS-Ungenauigkeitswert (Radius), bei dem ein Trackpunkt noch gespeichert wird. Liefert das GPS einen höheren Wert, so wird die Position nicht als Trackpunkt gespeichert. Dieser Wert sollte nicht zu klein gewählt werden da es sonst zu groben Aussetzern bei der Trackaufzeichnung kommt.
- Aufzeichnung nur während der Bewegung Die Aufzeichnung von Trackpunkten erfolgt nur wenn Sie sich (mit Ihrem Gerät) bewegen. Wenn keine Bewegung stattfindet wird die Trackaufzeichnung pausiert.

Manchmal bewegt sich der Mapcursor auf der Karte auch wenn keine echte Bewegung stattfindet (wenn die Geschwindigkeit 0 m/s beträgt). Der Grund dafür ist die interne Verarbeitung der rohen GPS-Daten im Gerät oder unzureichende Rohdaten. Wenn Sie diese Option aktivieren werden von Locus Map nur "saubere" Trackpunkte aufgezeichnet.

• Aufzeichnung mittels Cell-IDs - die Aufzeichnung des Tracks wird auch dann fortgesetzt wenn kein ausreichendes GPS-Signal vorliegt (wie zB im Inneren von Gebäuden). Die Position wird dann an Hand von WIFI Zugangspunkten oder Mobilfunkmasten (Zellen) bestimmt - eine Methode die leider prinzipbedingt sehr ungenau ist.

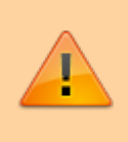

Die "Genauigkeit" solch einer Aufzeichnung kann oft Kilometer von Ihrer echten Position abweichen und wird auch oft komplett unterbrochen wenn ein zu geringer Wert bei Geforderte Genauigkeit hinterlegt wurde.

## **Darstellung auf der Karte**

- Linienstil für Trackaufzeichnung Öffnet ein Dialogfenster mit den [Einstellungen für den](https://docs.locusmap.eu/doku.php?id=de:manual:user_guide:tracks:management#ordnerstil_fuer_tracks_und_routen) [Linienstil](https://docs.locusmap.eu/doku.php?id=de:manual:user_guide:tracks:management#ordnerstil_fuer_tracks_und_routen) - Farbe, Modus, Stil, Breite, etc.
- Wegpunkte einschränken Begrenzt die Anzahl der dargestellten Trackpunkte des Tracks der momentan aufgezeichnet wird. Dies wird für die Aufzeichnung von langen Tracks mit vielen Trackpunkten empfohlen. Zu lange Aufzeichnungen (oder solche mit vielen, dicht aufeinander folgenden Trackpunkten kann die Kartendarstellung verlangsamen.
- Anzahl Punkte max. Anzahl der dargestellten Trackpunkte zu obiger Option.

## **Erweiterte Einstellungen**

- Training Autostart legt fest ob/welches **[Audio Trainingsschema](https://docs.locusmap.eu/doku.php?id=de:manual:user_guide:tracks:recording:trainingmanager)** automatisch beim Beginn der Trackaufzeichnung gestartet werden soll
- Automatischer Export legt die Parameter für den automatischen Trackexport in einen Ordner oder zu einem externen Web-Service (z.B. Dropbox) fest. Das Dialogfenster ist das gleiche wie für den **[Track-Export](https://docs.locusmap.eu/doku.php?id=de:manual:user_guide:tracks:export#tracks_export_dialog)**mit Ausnahme einer zusätzlichen Schaltfläche in der oberen Bedienleiste - **Übernehmen** - diese speichert die festgelegten Parameter des Dialogfensters.
- Hardware Geräte hier können Sie jene externen Geräte festlegen (**[Bluetooth](https://docs.locusmap.eu/doku.php?id=de:manual:user_guide:tools:bluetooth)**oder **[ANT+](https://docs.locusmap.eu/doku.php?id=de:manual:user_guide:tools:ant)**) die simultan mit der Trackaufzeichnung für dieses Profil gestartet werden sollen. (z.B Herz.- und Trittfrequenzsensor für ein Profil "Bike")
- Live Tracking Autostart startet **[Live Tracking](https://docs.locusmap.eu/doku.php?id=de:manual:user_guide:functions:live_tracking)** simultan mit der Trackaufzeichnung für dieses Profil

From: <https://docs.locusmap.eu/> - **Locus Map - knowledge base**

Permanent link: **[https://docs.locusmap.eu/doku.php?id=de:manual:user\\_guide:tracks:recording:profiles\\_settings](https://docs.locusmap.eu/doku.php?id=de:manual:user_guide:tracks:recording:profiles_settings)**

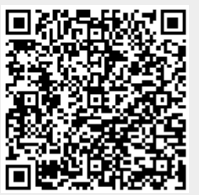

Last update: **2017/06/16 16:24**